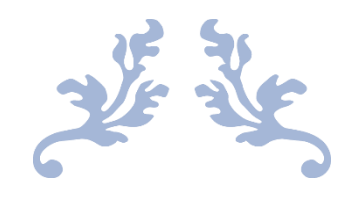

## COME AUTORIZZARE LA DIDATTICA DIGITALE

Per i tutori degli alunni del Polo Liceale "Cipolla Pantaleo Gentile"

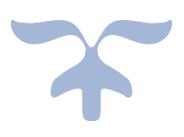

16 MARZO 2020

• Dopo essere entrati nel registro Nuvola ognuno con le proprie credenziali, sulla prima videata che compare cliccare su **bacheche**

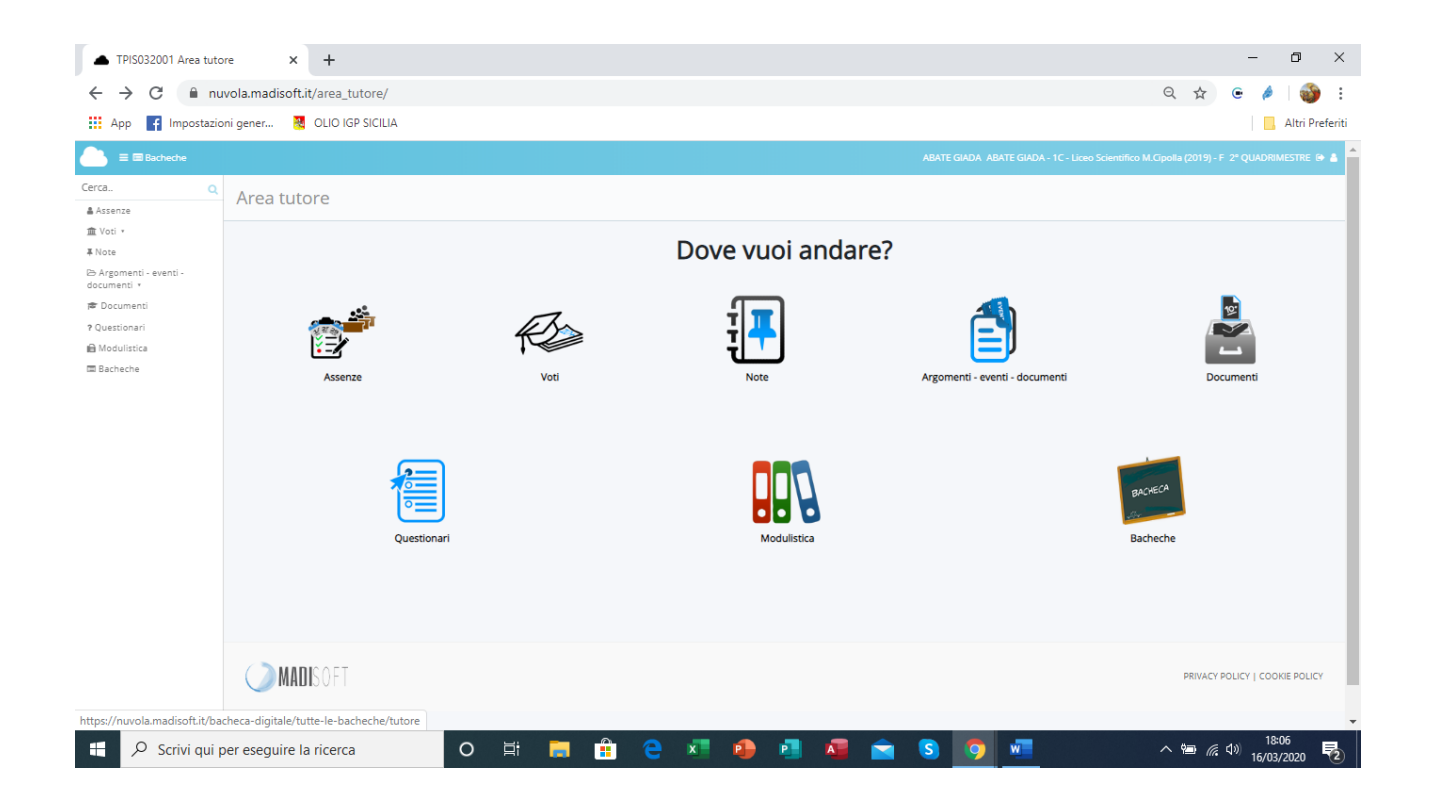

## Vi comparirà la videata successiva

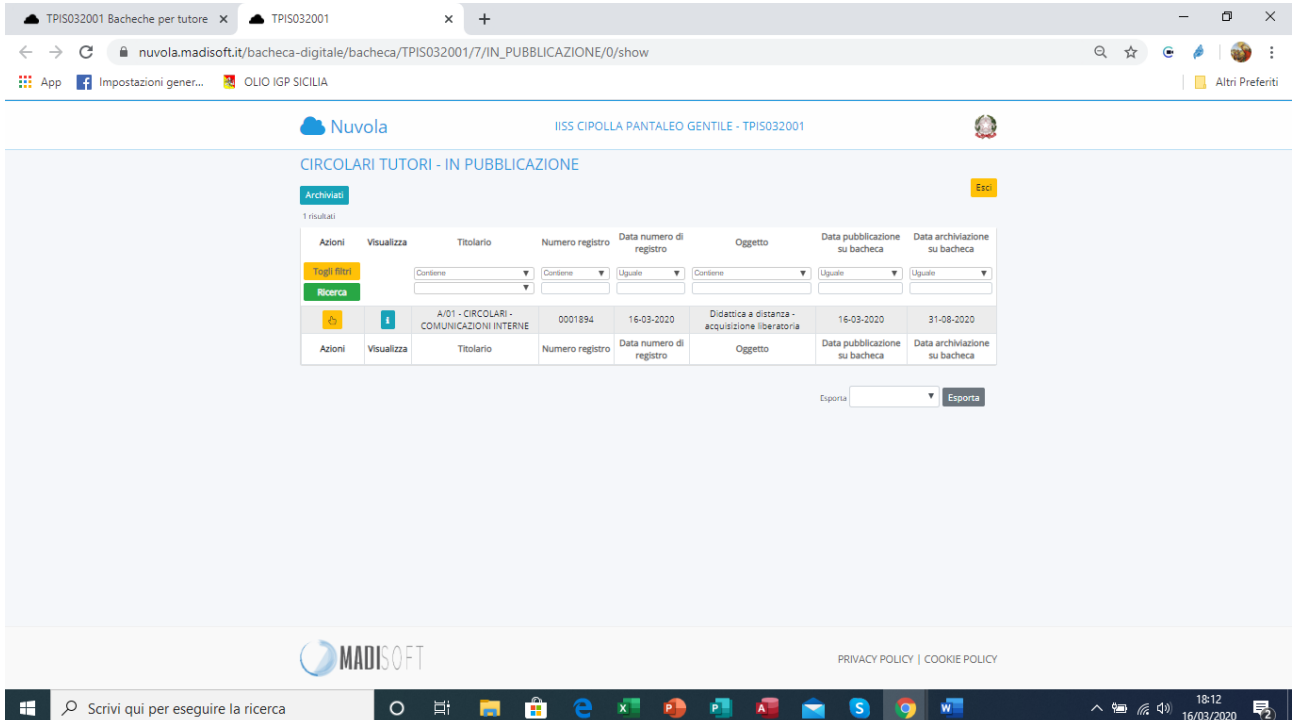

Sulla I (colore azzurro) potete prendere visione: della Circolare della Dirigenza prot.1894 del 16/03/2020 e del modulo della liberatoria per l'autorizzazione all'utilizzo della didattica digitale .

Ritornando indietro cliccando sul tasto di colore giallo vi compare la videata successiva come sotto riportata

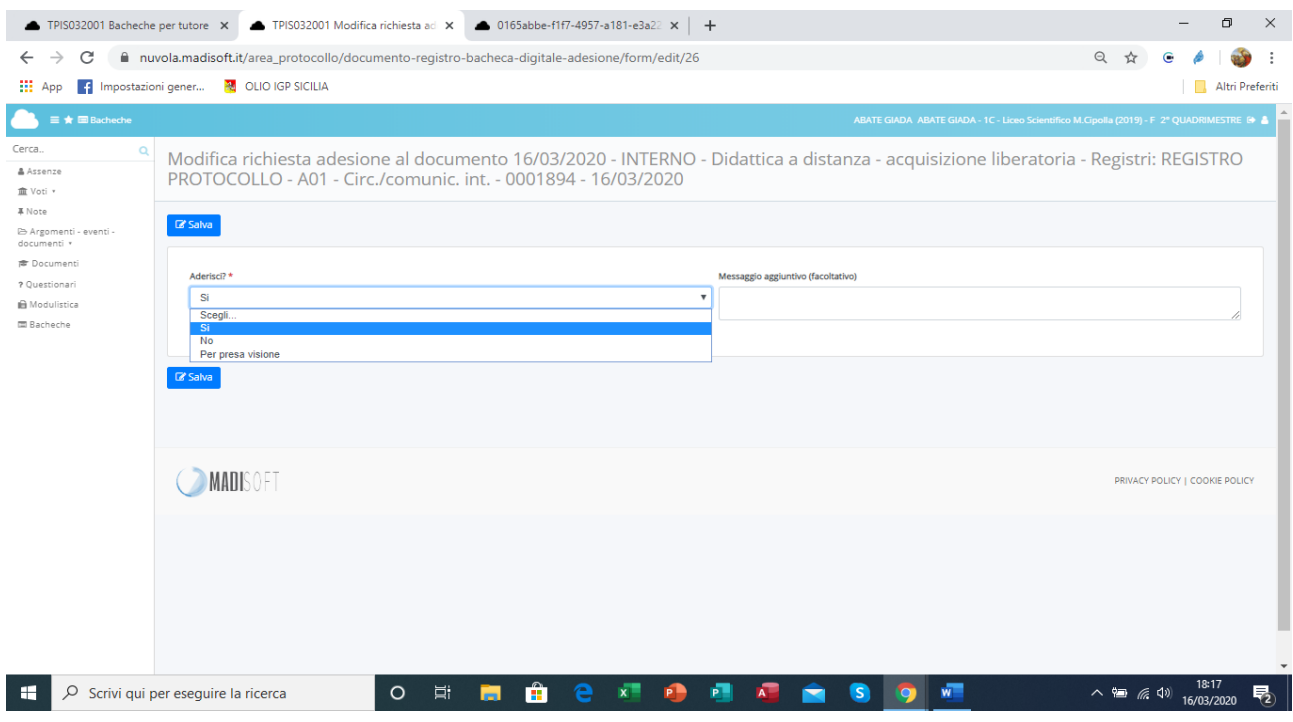

Cliccate su **SI e su SALVA.**